## M1 informatique : Mif21 réseau par la pratique 20/06/2016 J.Bonneville/F.Rico

0. Nom et prénom :

1. Regardez le shema du réseau dans la figure 1, les utilisateurs se plaignent

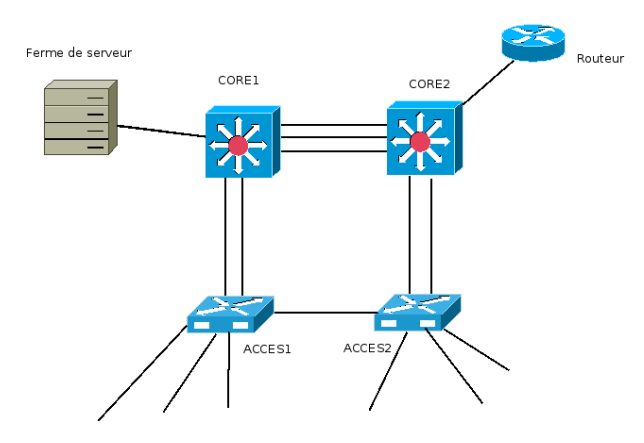

Figure 1 – Shema du réseau

d'une mauvaise connexion réseau. Un étude montre que le lien de secourt entre ACCES1 et ACCES2 est saturé alors que le lien agrégé entre CORE1 et CORE2 est sous utilisé. Proposez une raison du problème et sa soolution :

Le problème peut venir de la position de la racine du spanning tree. Par exemple, si ACCES1 est la racine, un paquet en provenance de ACCES2 et a destination de la ferme de serveur passera par le lien ACCES1, ACCES2. En effet, il passe forcement pas la racine et le chemin le plus cours entre ACCES1 et ACCES2 est celui là. Il faudrait faire en sorte que la racine du spanning tree soit CORE1 ou CORE2, par exemple en utilisant la commande spanning-tree vlan 1 root primary sur CORE1 et spanning-tree vlan 1 root secondary sur CORE2

2. Deux routeurs sont relié entre eux, il peuvent se pinguer, mais le routage dynamque ospf ne fonctionne pas bien entre eux.

```
R1# show run
...
interface GigabitEthernet0/0
   ip address 12.13.14.1 255.255.255.0
   ip ospf hello-interval 30
   ip ospf dead-interval 30
   duplex auto
   speed auto
...
router ospf 1
   router-id 12.13.14.1
   log-adjacency-changes
   network 12.13.0.0 0.0.255.255 area 0
   default-information originate
...
```

```
R2# show run
...
interface GigabitEthernet0/0
   ip address 12.13.14.2 255.255.255.0
   ip ospf hello-interval 30
   ip ospf dead-interval 30
   duplex auto
   speed auto
...
router ospf 2
   router-id 12.13.14.3
   log-adjacency-changes
   network 12.13.14.0 0.0.0.15 area 0
   default-information originate
...
```
Proposez une raison pour le problème et corrigez la configuration.

Le problème provien des dead interval qui sont égaux au hello interval. Cela signifie que le routeur considère que la liaison est coupée dès qu'aucun paquet hello n'est recu en 30 seconde. Or il envoie aussi les paquets toutes les 30 seconde. Il y a donc un gros risque que la liaison soit considéré coupée, ce qui bloque le processus ospf.

Pour corriger cela il faurt augmenter le dead interval (2 ou 3 fois celui du hello interval).

3. Vous devez découper le réseau 134.214.1.0/24 pour attribuer 3 sous réseaux :

- un réseau A de 60 hôtes (en comptant le routeur)
- un réseau B de 100 hôtes (en comptant le routeur)
- un réseau C de 30 hôtes (en comptant le routeur)

Proposez un découpage qui suis l'ordre de demande des réseaux (si possible). A chaque fois précisez, l'adresse du réseau (vlsm), le masque en décimal, la premère adresse du réseau, et la dernière.

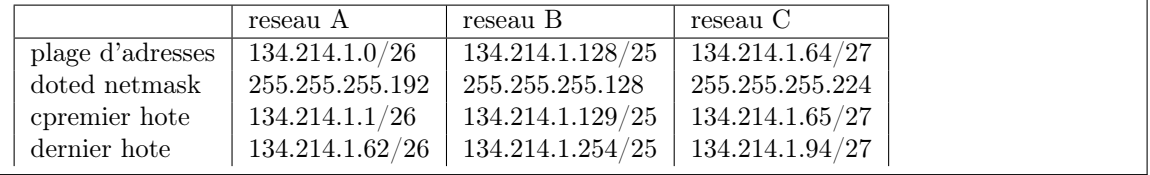